## **Getting BYOD devices set up on the network**

Students will use their personal devices to complete in-class activities, check grades, collaborate with other students and teachers, complete homework, conduct research, access websites with curriculumrelated content, keep track of classroom assignments, and record journal entries and other approved instructional activities. Students should only bring personal devices for a specific use in classes where the teacher/school has permitted them. Unless otherwise noted, devices are not to be used in open areas (hallways, cafeteria, locker rooms, bathrooms, stairwells, etc.)

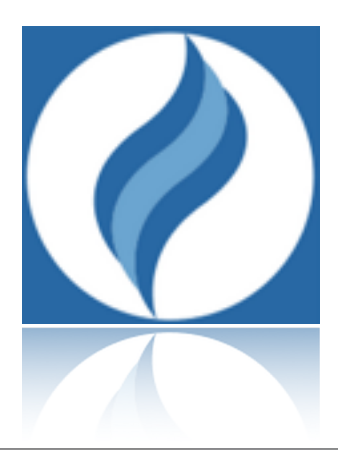

<http://hcpssbyod.weebly.com/>

## **Step 1: Active Directory**

Please make sure your Active Directory Username and Password is up to date. You may go to: <https://secure.hcpss.org/accounts/index.php> to reset your password or call the Help Desk at: x7004. You must reset your password using the temporary password on a networked (hardwired) computer.

## **Step 2: Configuring Network Settings**

On your Mac, go into System Preferences

**Network** 

BYOD

Select Network

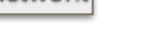

Turn Wi-Fi Off Turn Wi-Fi Off

Add a new Wi-Fi network

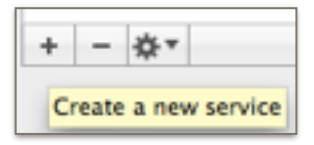

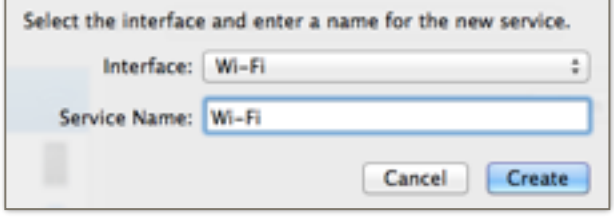

Select the Advanced option in the bottom right corner of the window.

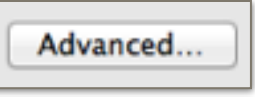

Under the WiFi options, select the HCPSS-wireless network (if it appears) and delete it.

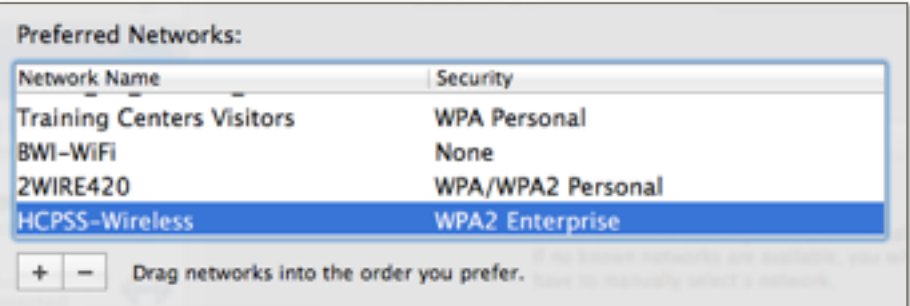

Make sure you have the "remember this network" box unchecked.

Remember networks this computer has joined

Add a new network

Type in HCPSS-Wireless, select the option of WPA2 Enterprise. Enter your Active Directory username and password. NOTE: If you are a student, you need to include the inst\ before your username.

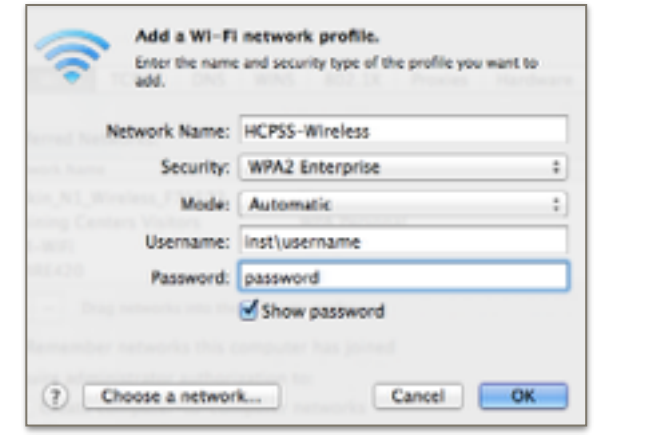

ОΚ

Select the network you just added: HCPSS-Wireless and select

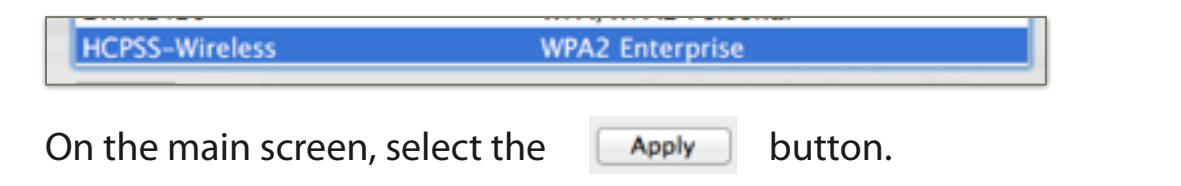

Turn on the Wi-Fi and select the network: HCPSS-Wireless